# **Instructions for Service Unit Assessment Plan Submission**

1. Go to<http://www.utoledo.edu/offices/provost/assessment/tool/login.aspx>

Enter your UTAD and password to log in.

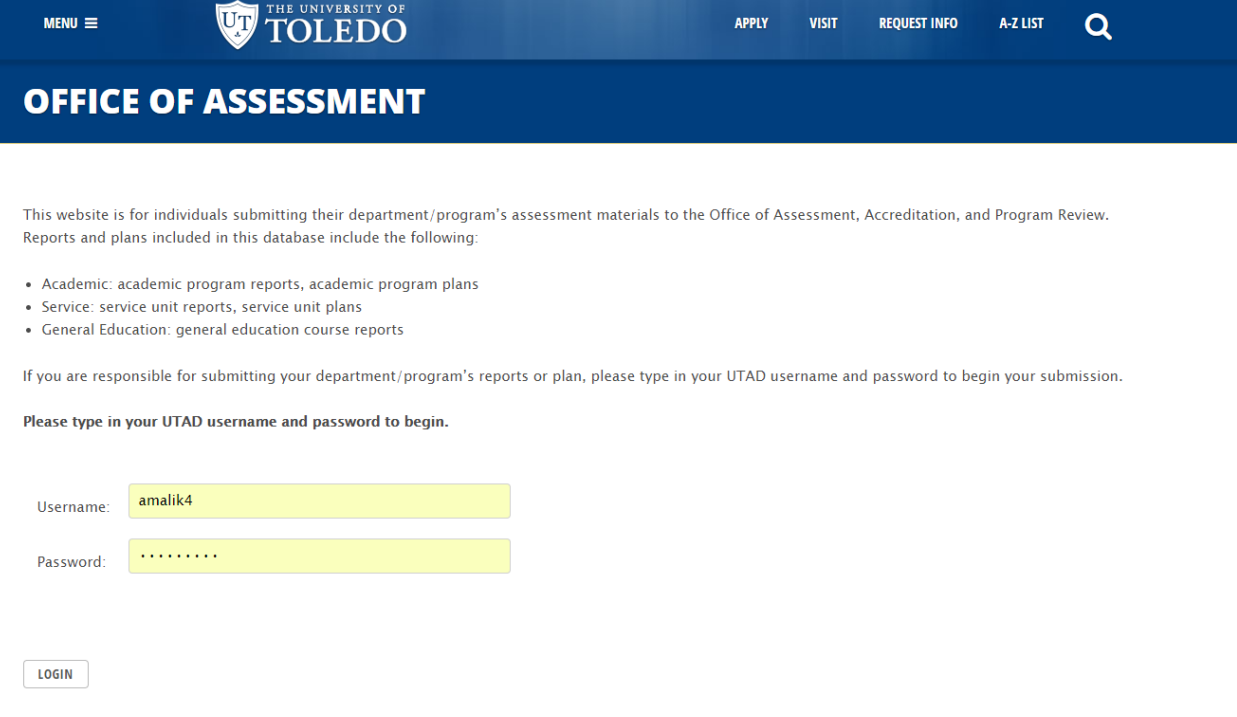

2. Select the Type of assessment plan you intend to create: *Academic, Service or General Education.* 

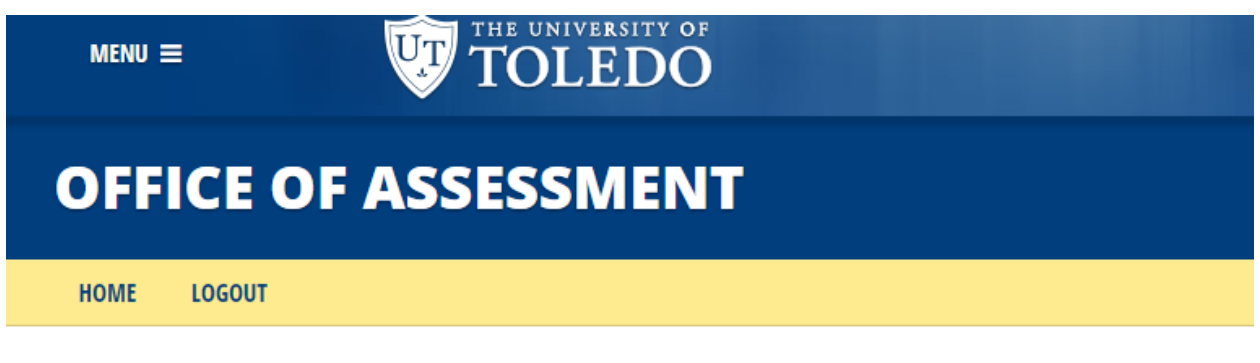

# **CREATE ASSESSMENT**

Select the type of assessment report/plan you would like to create.

Select Type  $\bar{\mathbf{v}}$ 

3. Select the **college/unit** of the program for the assessment.

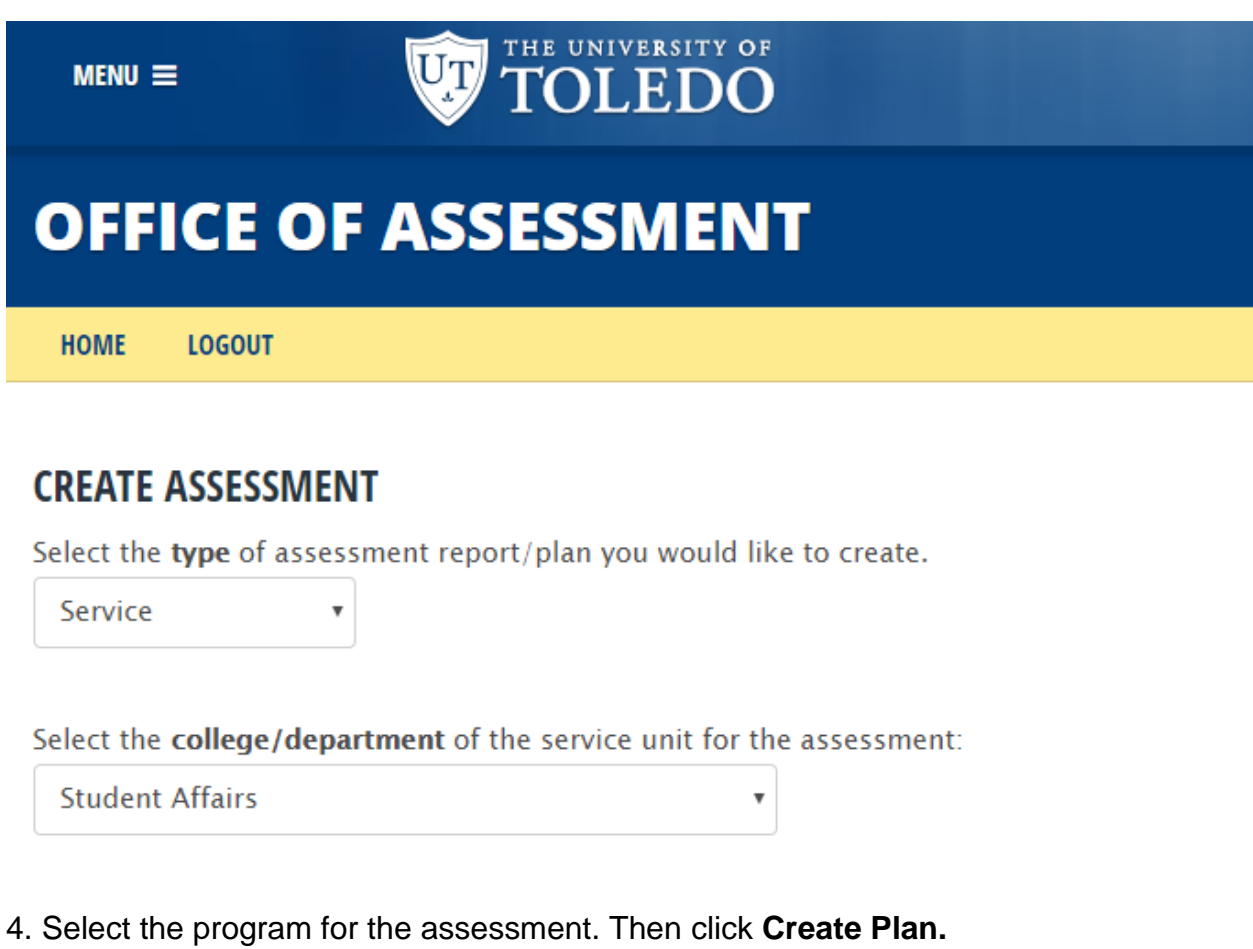

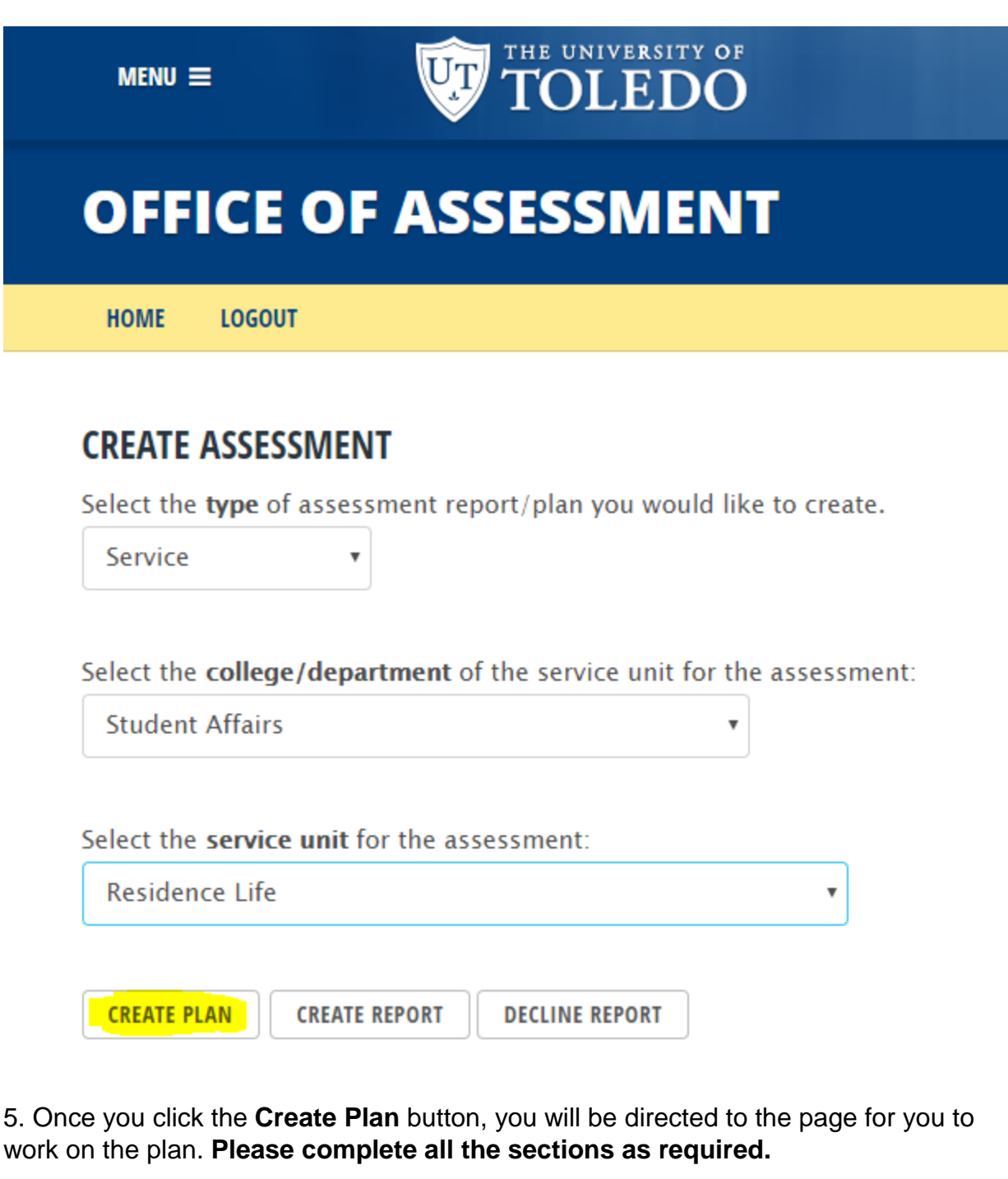

6. The first items requested in the template are the name of the Program or Unit Director(s), types of stakeholders, and the person(s) completing the plan.

a. **Type** in the name of the director in the textbox provided.

b. Select stakeholders.

c. The person(s) completing plan field is linked to our Banner system. Begin typing the last name, followed by the first name in the text box. Pause-Banner should provide a name below the textbox. This may take a few seconds. Once the correct name appears, highlight the name. It should transfer to the textbox. *Once the correct name is in the textbox, click the Add button.* 

You may add additional people to the person(s) completing the plan field by following the immediate past steps in section 6c. again. Persons listed in this field have both read and write access to the document in the system prior to submittal.

**HOME LOGOUT** 

### **RESIDENCE LIFE - ASSESSMENT PLAN 2017**

Assessment of Student Learning, Operational, and Program Outcomes

Service Unit Director(s): Valerie S. Walson

Stakeholder(s):

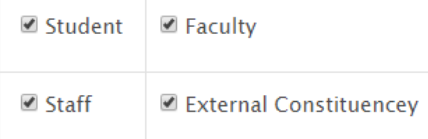

#### Person(s) completing plan:

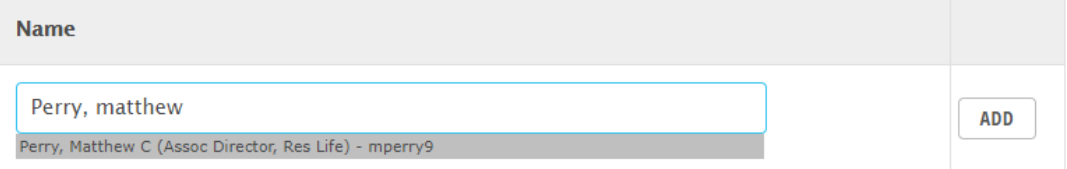

Don't forget to click the add button, once the name appears in the box!

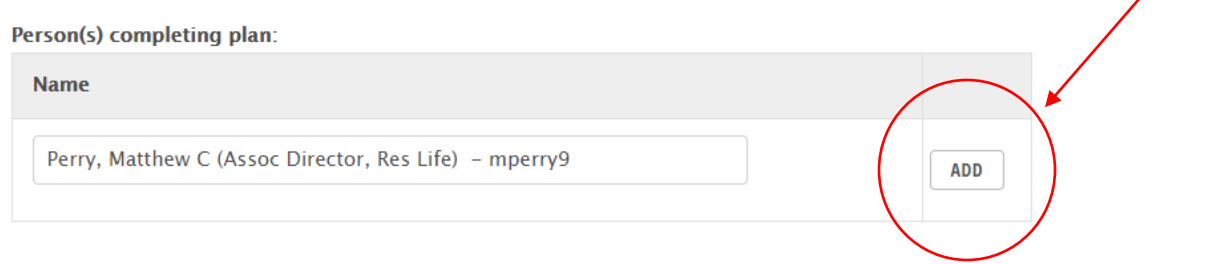

To remove a person, deleting their access to view and edit the document, click the **Delete** button next to his/her name.

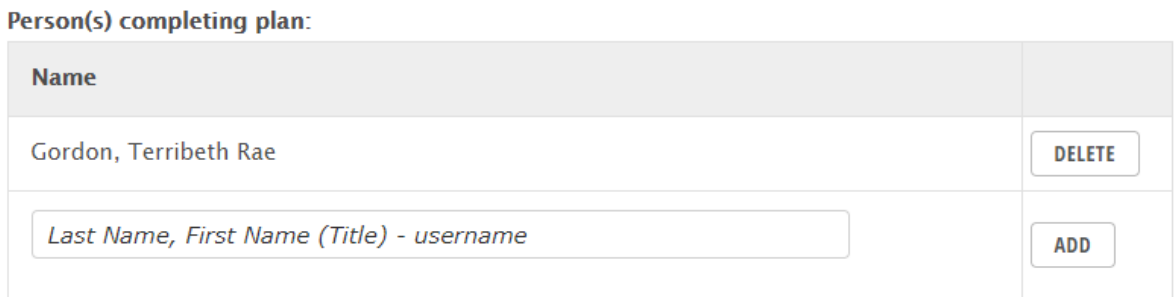

**In Part One**, you will be asked to identify the applicable student learning, operational, and program outcomes for the unit, select their alignment with either the UT institutional student learning outcomes (student learning outcomes), or the UT Strategic Plan (operational outcomes and program outcomes). In addition, please document if each individual operational and program outcome aligns with either CAS (Council for the Advancement of Standards in Higher Education) or other professional association standard(s). Once you have complete each column in the row, click the **Add** button. Clicking on the phrase "institutional student learning outcome(s)" or "institutional strategic goals" in the heading of the table will open a new window with their definitions.

*Note: Not all service units will have all three types of outcomes. Please complete the appropriate table(s) for your unit.* 

#### PART ONE: IDENTIFY THE STUDENT LEARNING, OPERATIONAL, AND PROGRAM OUTCOMES

Complete the following tables (if applicable):

#### **Student Learning Outcomes:**

Definition: Student learning outcomes describe the desired knowledge, skills, attitudes, and habits of mind that students take with them from a learning experience (Suskie, 2009, p. 117).

List the student learning outcomes (SLOs) for the academic or educational program.

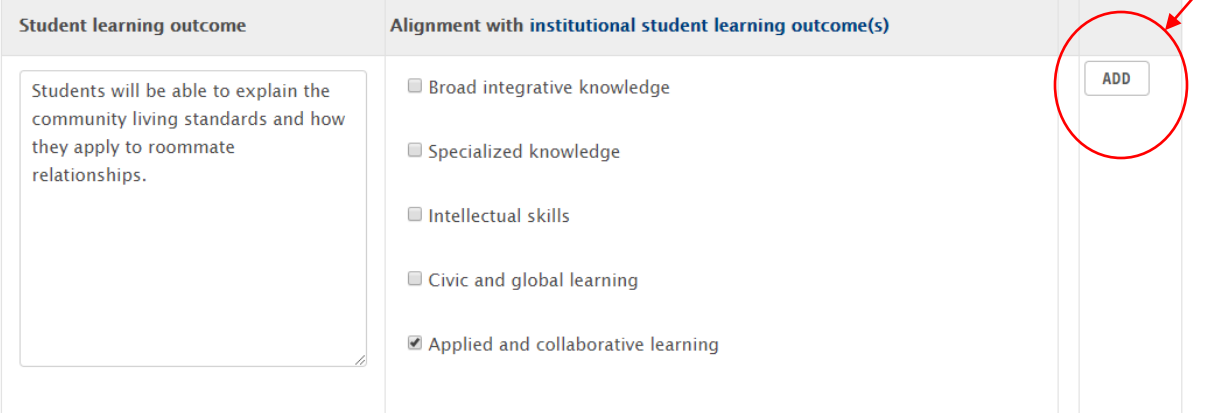

#### **Operational Outcomes:**

Definition: Operational outcomes document how well the operational aspects of a program or an activity are functioning; they do not document student learning, or the overall impact of a program or service (Henning & Roberts, 2016, p. 89). List the operational outcomes for the academic or educational program.

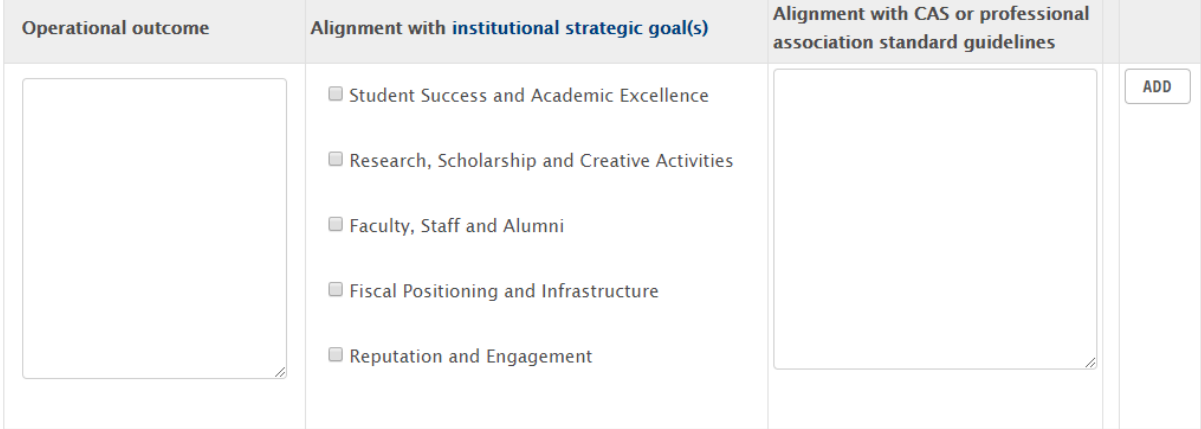

### **Program Outcomes:**

Definition: Program outcomes describe the desired aggregate impact of a program or service unit, but are more specific than a goal (Henning & Roberts, 2016, p. 89).

List the program outcomes for the academic or educational program.

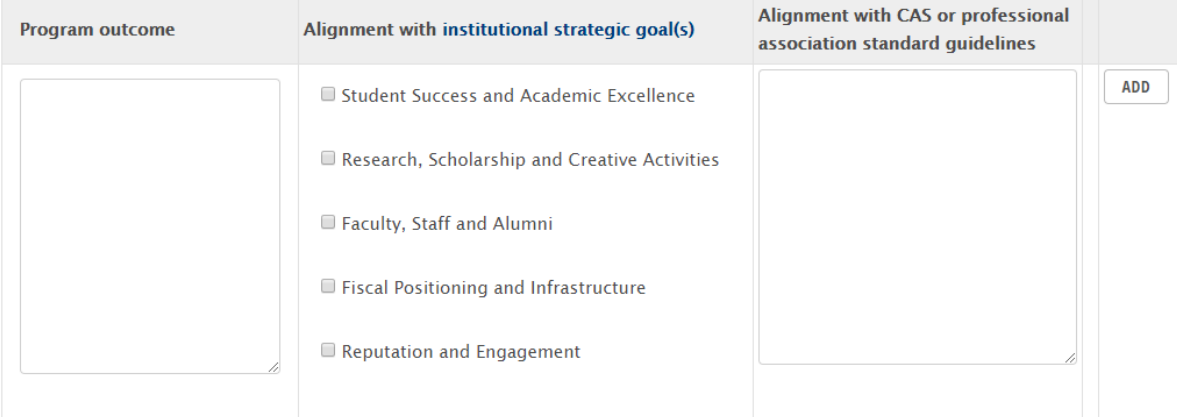

Once you click the Add button, the completed row should appear in the table, with options to either edit the row, or delete the row. A new blank row is automatically generated for you to input the next outcome. For each table, once you have entered all of the unit's applicable outcomes, please ignore the last blank row.

### **Student Learning Outcomes:**

Definition: Student learning outcomes describe the desired knowledge, skills, attitudes, and habits of mind that students take with them from a learning experience (Suskie, 2009, p. 117).

List the student learning outcomes (SLOs) for the academic or educational program.

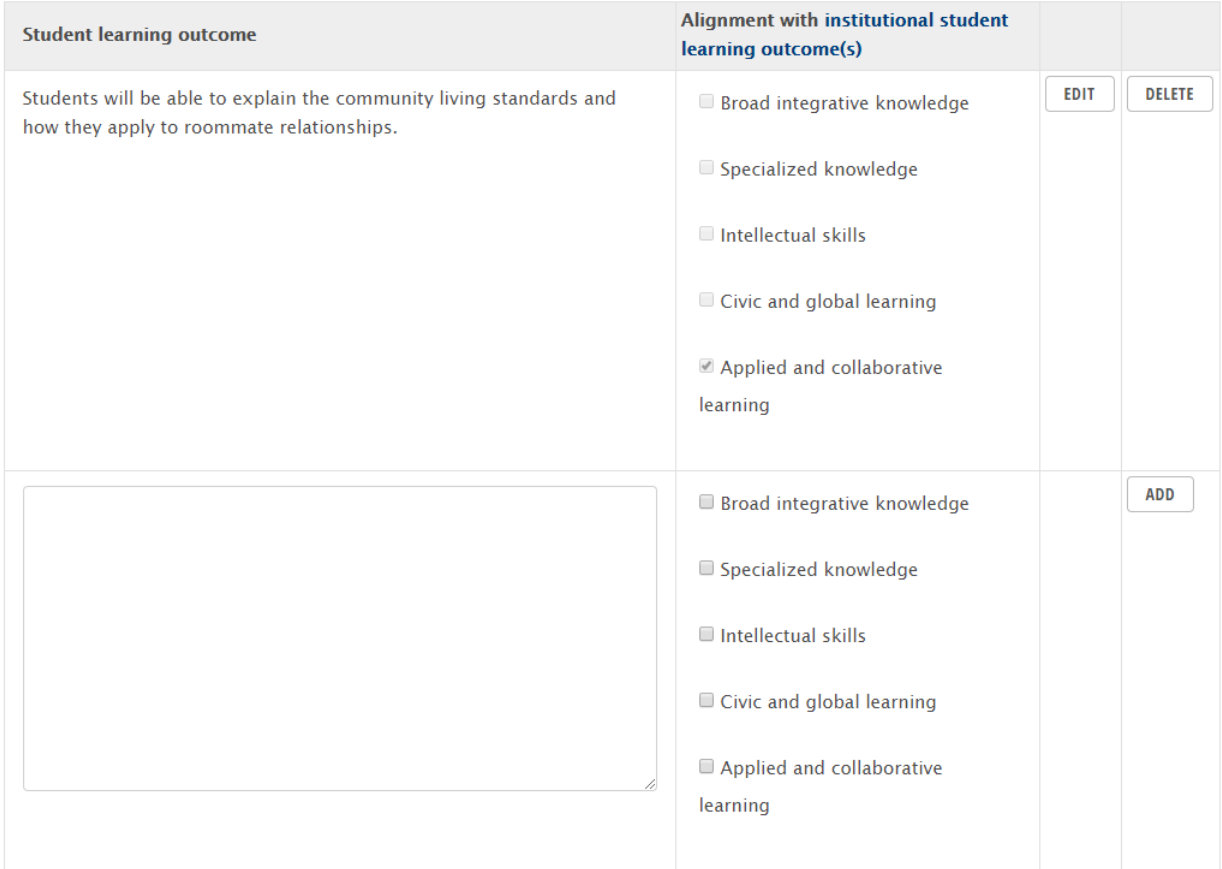

7. In Part Two, you will be asked to provide the assessment measures used in your service unit to assess the outcomes listed in each table of part one. Please remember to click Add after you insert the measure each time. If an outcome type is not applicable, (no outcomes were provided in a table above) ignore the corresponding table for the assessment measures.

#### PART TWO: IDENTIFY THE TYPES OF MEASURES UTILIZED TO ASSESS THE OUTCOMES LISTED IN PART ONE.

#### **Assessment measures:**

Complete the following tables (if applicable):

Student Learning Outcomes Measures: Please provide a minimum of two measures with at least one direct measure.

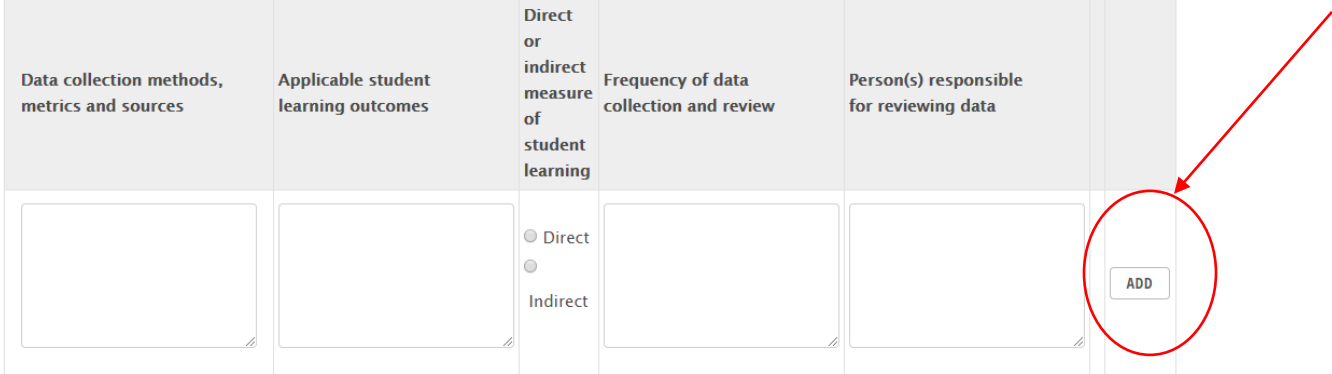

Operational Outcomes Measures: Please provide a minimum of two measures.

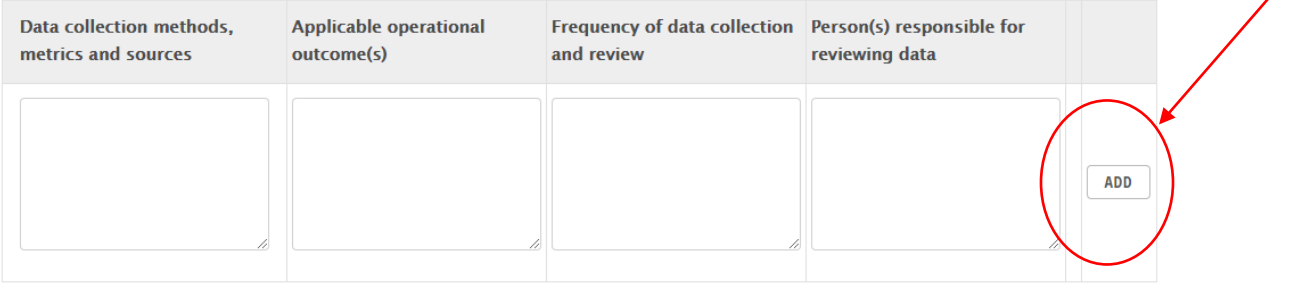

Program Outcomes Measures: Please provide a minimum of two measures. Data collection methods, Applicable program Frequency of data collection Person(s) responsible for metrics and sources outcome(s) and review reviewing data **ADD**  Once you click the Add button, the completed row should appear in the table, with options to either edit the row, or delete the row. A new blank row is automatically generated for you to input the next assessment measure. Once you have entered all of the program's assessment measures, please ignore the last blank row.

PART TWO: IDENTIFY THE TYPES OF MEASURES UTILIZED TO ASSESS THE OUTCOMES LISTED IN PART ONE.

**Assessment measures:** 

Complete the following tables (if applicable):

Student Learning Outcomes Measures: Please provide a minimum of two measures with at least one direct measure.

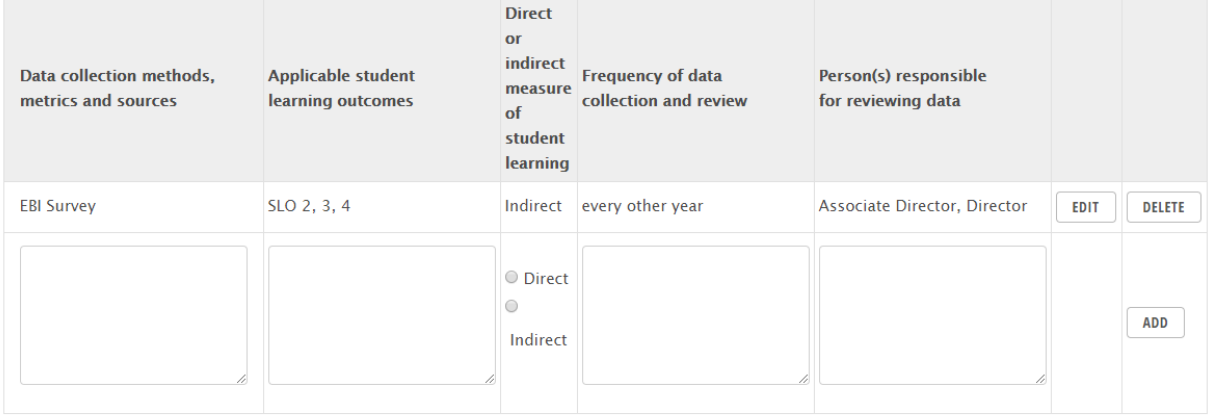

Operational Outcomes Measures: Please provide a minimum of two measures.

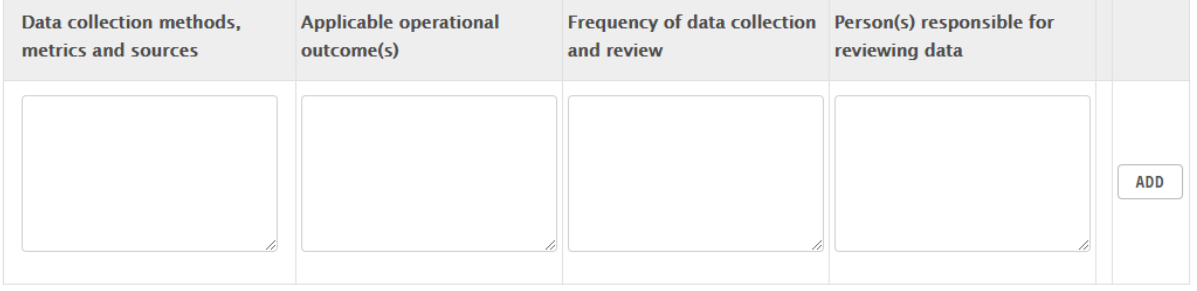

Program Outcomes Measures: Please provide a minimum of two measures.

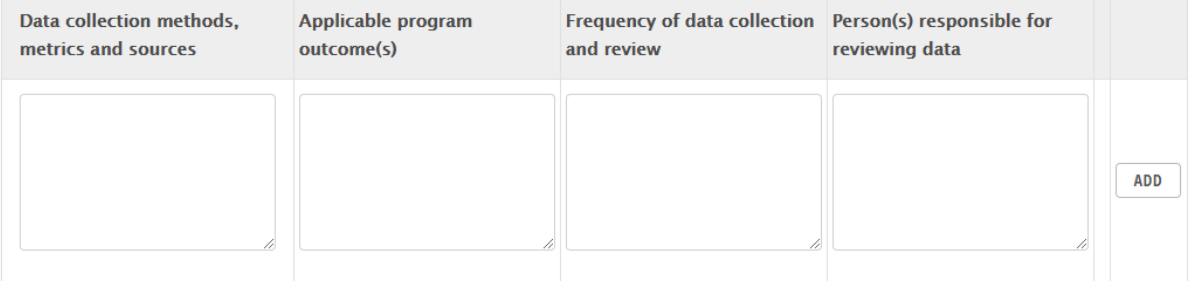

8. **In Part Three**, you will be asked to provide examples of how your program uses the information listed in the table above for decisions made in your program. A section for additional comments is also provided.

PART THREE: REFERRING TO THE TABLE ABOVE, DESCRIBE HOW YOUR PROGRAM USES THIS INFORMATION PROVIDED BY THESE DATA TO INFORM DECISIONS MADE TO IMPROVE ACADEMIC SUPPORT OUTCOMES.

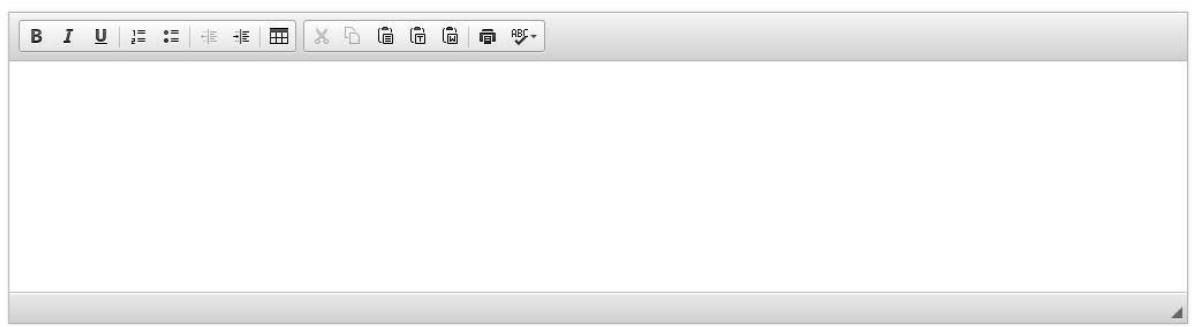

**COMMENTS:** 

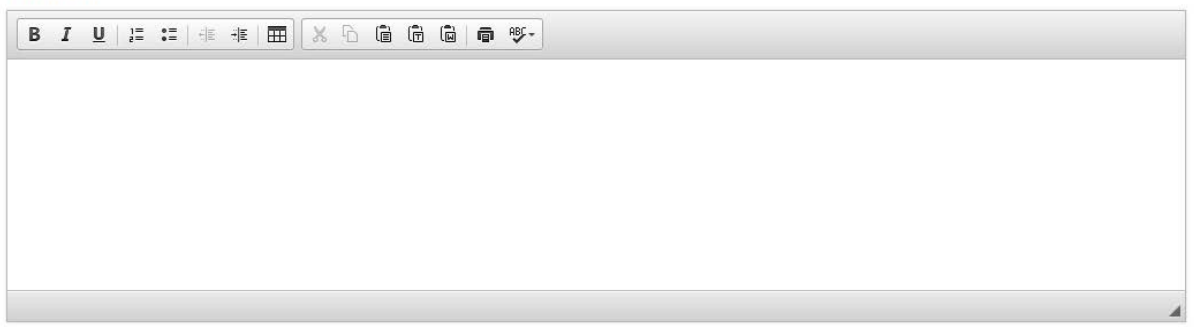

# *9. Optional: If you have other supporting materials that you want to share with the University Assessment Committee, you may upload up to two additional files.*

Optional: If you have other supporting documentation that you would like to share with the University Assessment Committee, you may upload up to two additional files here.

Upload File: Choose File No file chosen

Upload File: Choose File No file chosen

10. If you would like to continue to work on your plan prior to submission, please click **Save**. This enables you to return to your draft plan and continue editing at a later time.

Click **Submit** once you complete all the sections listed above. When you click submit, your University Assessment Committee Liaison will be notified that the plan is ready for his/her review. Your liaison will notify you if further revisions are requested.

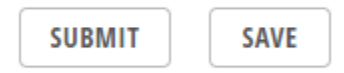

*Please note, the most current plan, whether in draft or completed form displays to the public on the University of Toledo website.*